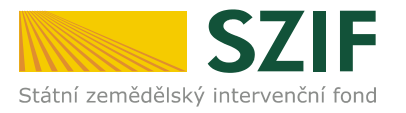

V Praze dne 10. 5. 2016

# Informace pro žadatele o přístup do Portálu farmáře **SZIF/eAgri**

Přístup do Portálu farmáře (přihlašovací jméno a heslo) žadatel získá osobně **na podatelně Regionálních odborů SZIF**, Centrály SZIF nebo na pracovištích Oddělení příjmu žádostí a LPIS **(bývalé AZV – Agentury pro zemědělství a venkov).** Žádost o přístup lze také podat prostřednictvím datové schránky žadatele o dotaci nebo e-Podatelny s elektronickým podpisem žadatele.

#### Přístup do Portálu farmáře nelze podat v listinné podobě zaslané poštou.

Žadatel o přístup do Portálu farmáře SZIF/eAgri si vytiskne formulář "**ŽÁDOST O PŘÍSTUP DO PORTÁLU EAGRI A DO PORTÁLU FARMÁTE SZIF**" (dále jen žádost o přístup do PF) a vyplní vždy obě části: část A – Údaje o žadateli (uživatel účtu), část B – Údaje o subjektu (žadatel o dotaci).

## *Jak vyplnit formulář žádosti o přístup do PF*

- do části A se vyplňují údaje toho, kdo žádá o přístup do Portálu farmáře (PF)**uživatel účtu** je vždy konkrétní fyzická osoba (FO)
- **uživatelské jméno (login)** pro přístup do Portálu Farmáře se skládá z minimálně 8 znaků, musí začínat číslem 99 a dalších 6 znaků (nesmí obsahovat speciální znaky a diakritiku) si může uživatel libovolně zvolit. Počáteční číslo uživatelského jména "99" je v tomto formuláři již předvyplněno.
- do **části B se vyplňují údaje subjektu (žadateli o dotaci)**, k jehož datům je zřizován přístup
- je-li subjektem FO, zpravidla část A i B obsahuje stejné údaje. Pokud je ale v části A uveden jiný žadatel, může to být pouze osoba, která je subjektem (FO) zplnomocněna přistupovat k jeho datům na PF.
- je-li subjektem právnická osoba (PO), pak v části B jsou vyplněné identifikační údaje PO, v části A identifikační údaje žadatele, který oprávněně subjekt zastupuje
- do části C se vyplňují přílohy
- datum a podpis žadatele

## *Jaké dokumenty předložit pro posouzení totožnosti a oprávněnosti žadatele*

Společně s vyplněnou a podepsanou žádostí o přístup do PF je třeba předložit doklady potřebné pro ověření totožnosti a oprávněnosti žadatele přistupovat k chráněným datům subjektu (uvedeného v části B žádosti).

 *totožnost z části A žádosti prokazuje žadatel (uživatel účtu) občanským průkazem, cestovním pasem či povolením k pobytu*

Žadatel - zplnomocněná osoba navíc předkládá úředně ověřenou plnou moc vystavenou buď přímo fyzickou osobou, nebo statutárním zástupcem právnické osoby -subjektu (popsáno níže).

## *totožnost subjektu (žadatel o dotaci) z části B žádosti prokazuje:*

**Fyzická osoba bez IČ** – občanským průkazem, cestovní pasem či povolením k pobytu **Fyzická osoba s IČ** – občanským průkazem či cestovním pasem, živnostenským listem Právnická osoba – výpisem ze základních registrů (registru osob), výpisem z Obchodního rejstříku (OR) či jiných veřejných rejstříků (např. spolkový rejstřík, nadační rejstřík atd.), výpisem s registru ekonomických subjektů nebo jiným osvědčením právní subjektivity, z kterého je zřejmé, kdo je statutárním zástupcem společnosti

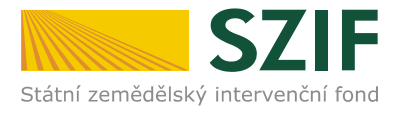

**Plná moc** - pokud žadatel (v části A) není statutárním zástupcem subjektu (podle výpisu z OR či jiného osvědčení právní subjektivity), musí žadatel odevzdat **úředně ověřenou plnou moc**, která je vystavena statutárním zástupcem uvedeným v předaném výpisu z OR či v jiném osvědčení právního statutu. Pokud jedná za právnickou osobu více osob společně, zmocnění musí být uděleno všemi osobami, které mají dle výpisu z OR právo jednat za společnost. V plné moci musí být žadatel zmocněn přistupovat k chráněným datům subjektu na Portálu farmáře SZIF/eAGRI a k veškerým úkonům s tím spojené, taktéž k oprávnění žádat o nové heslo – reset hesla (taktéž v případě zmocnění fyzickou osobou). Podpis zmocnitele/ů musí být úředně ověřen. Podpis zmocněnce nemusí být úředně ověřen, plnou moc může zmocněnec (žadatel o přístup do PF) podepsat před pracovníkem podatelny.

# **Upozornění!!!!**

Každý žadatel o dotaci by si měl zřízené přístupy na PF vztahující se k jeho účtu aktualizovat. V případě již neoprávněného přístupu uživatele na PF lze na žádost subjektu přístup kdykoliv **zablokovat.** 

Po úspěšném ověření totožnosti žadatele schválí pracovník SZIF žádost o přístup do PF a žadateli předá uživatelské jméno a heslo, které je třeba změnit při prvním přihlášení do Portálu farmáře. Nové heslo se musí skládat z minimálně 9 znaků s těmito parametry – min. 1 velké písmeno, min. 1 malé písmeno, min. 1 číslice, min. 1 speciální znak.

Pokud nebude možné vygenerovat heslo na místě, žadatel bude pracovníkem Centrály SZIF kontaktován telefonicky.

Registrovaní uživatelé se pak mohou na Portál farmáře SZIF přihlásit z internetových stránek SZIF <https://www.szif.cz/cs> prostřednictvím odkazu "Portál farmáře" v pravém horním rohu obrazovky nebo na stránkách eAgri [http://eagri.cz/public/web/mze/,](http://eagri.cz/public/web/mze/) ze které lze po přihlášení přejít **na jednotlivé registry (LPIS, IZR, RDM, Speciální registry atd).** 

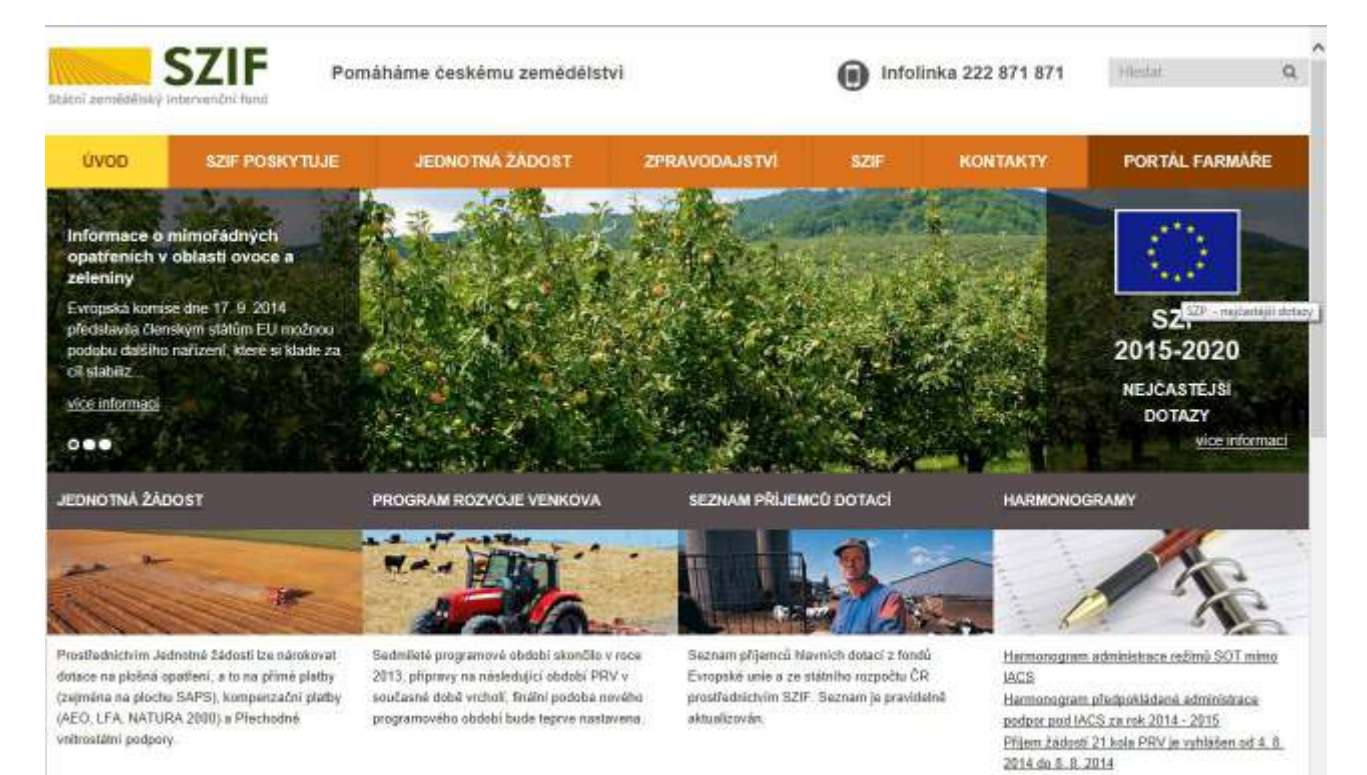

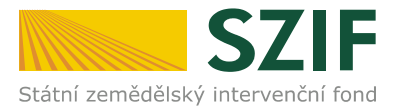

#### PRIHLASENI NA PORTÁL FARMÁRE

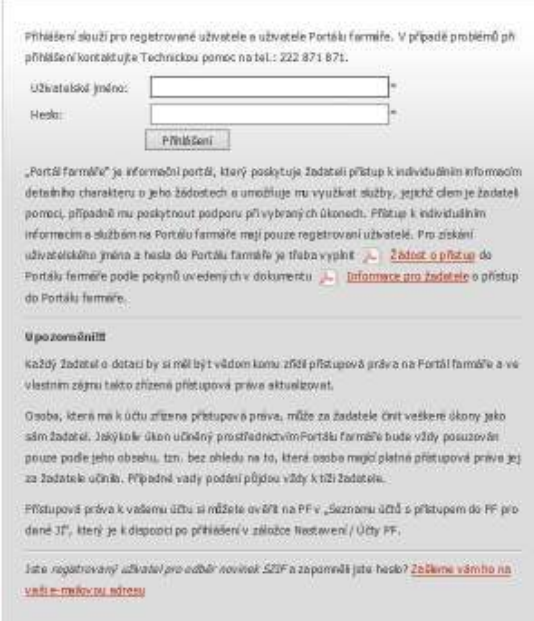

#### *Jak postupovat v případě zapomenutého či nefunkčního hesla*

V případě zapomenutého či nefunkčního hesla může uživatel kontaktovat operátory Infolinky a Helpdesku SZIF na čísle 222 871 871 (předvolba č. 3 hlasového rozcestníku – Problém s přístupem do portálu farmáře a jiných aplikací) a požádat o zaslání nového hesla. Operátorovi infolinky a Helpdesku SZIF je nutné pro identifikaci sdělit uživatelské jméno, na které je účet portálu farmáře registrován. Pokud uživatel zapomene uživatelské jméno, je nutné operátorovi sdělit údaje, dle kterých bude jednoznačně identifikován. Vygenerované heslo bude po zpracování zasláno SMS bránou na mobilní telefon uživatele uvedený v systému. Pro tento postup je nezbytné, aby žadatel uvedl **do části A žádosti platné mobilní číslo**. Pokud není v žádosti mobilní číslo uvedeno, musí se uživatel pro nové heslo znovu osobně dostavit na podatelnu RO SZIF/centrálu SZIF nebo Oddělení příjmů žádostí a LPIS (dříve AZV).

> Eliška Tesáčková, DiS. Oddělení podpory aplikací